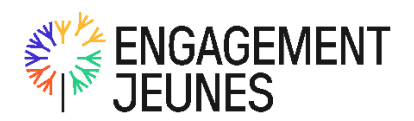

## **Mode opératoire Engagement Jeunes Administrateur**

Bonjour et bienvenue sur ce document qui vous donnera toutes les clés pour bien utiliser votre plateforme Engagement Jeunes.

Vous êtes administrateur ? Vous bénéficiez des droits les plus élevés dans la solution. Ils vous permettent d'inviter, gérer ou supprimer tous les utilisateurs de votre entreprise (jeunes et tuteurs, recruteurs, de personnes en charge de la marque-employeur…), d'ouvrir le e-Learning Tut'Or à tout ou partie de vos tuteurs, de paramétrer et ouvrir le module d'évaluation des jeunes, de visualiser les statistiques, de recruter, etc.

Voici un petit tour des fonctionnalités majeures. Bien entendu, l'équipe reste à votre disposition pour tout complément d'information : ne restez pas bloqué.e et contactez-nous ; vos questions feront grandir la solution.

**!** : pour simplifier les lectures ultérieures, nous avons réduit les modes opératoires au strict nécessaire. Des informations importantes ou intéressantes ont été ajoutées dans les sections 'Tips, conseils & bonnes pratiques', situées à la fin de chaque chapitre. Pour profiter des bonnes pratiques, nous vous recommandons vivement de prendre au moins une fois connaissance du chapitre entier avant de vous démarrer. Une façon de profiter de l'expérience des autres et maximiser votre utilisation de la solution  $\odot$ 

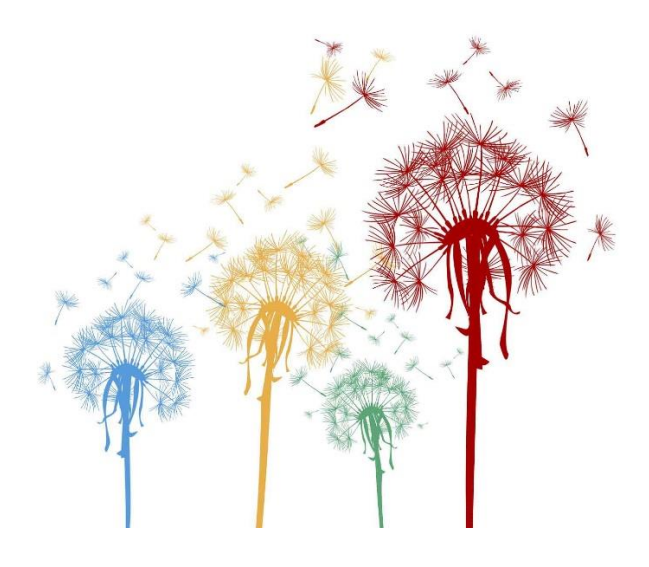

## **Partager**

Tout de suite… ou un peu plus tard ?

Peut-être souhaiterez-vous **partager vos jeunes en premier lieu en interne** avant d'ouvrir leurs profils à l'extérieur ? Une façon d'optimiser le taux de transformation. Engagement Jeunes vous y aide à travers un paramétrage très simple. Rendez-vous dans votre menu *Administration > Paramétrage*.

Paramétrez la durée pendant laquelle les jeunes de votre entreprise sont réservés à vos recruteurs. Actuellement, les jeunes invités sont immédiatement partagés avec l'écosystème Engagement Jeunes.

Paramétrer mon vivier

Ici, indiquez la durée pendant laquelle vos recruteurs seront les seuls à pouvoir accéder aux profils de vos jeunes.

Par défaut, le paramètre est réglé sur 0 : les jeunes invités sont ainsi immédiatement visibles dans la CVthèque par l'ensemble des recruteurs, internes et externes. Si vous indiquez '30' (par exemple), les jeunes de votre entreprise seront visibles pendant 30 jours (1 mois) uniquement des recruteurs de votre entreprise. A partir du 31è jour suivant la création de leur compte, leurs profils sont automatiquement ouverts au marché et visibles des autres recruteurs.

- La durée maximale de partage des jeunes en interne est de **45 jours** (1,5 mois)
- Ayez bien entendu conscience que les jeunes vont également chercher leur prochaine opportunité à travers d'autres canaux (réseaux sociaux, jobboards…) : les conserver trop longtemps exclusivement dans votre vivier n'a pas forcément un grand intérêt. A titre indicatif, la majorité des entreprises décide de laisser ce paramètre à 0, ou invitent leurs jeunes 1,5 à 2 mois avant leur fin de contrat afin de se laisser le temps de les partager en interne avant l'ouverture de leurs profils au marché

## **Evaluer ses jeunes**

## Une façon d'identifier les jeunes talents les plus brillants

Quels sont les jeunes les plus performants, évalués avec le meilleur culture-fit ou le savoir-être le plus adapté à votre entreprise ? Pour le savoir, peut-être serez-vous intéressé.e par demander aux tuteurs d'évaluer les jeunes dont ils se sont occupés. Rien de plus simple, mais ce module étant par défaut éteint, vous devrez d'abord l'activer avant d'inviter vos jeunes sur la plateforme.

Pour ce faire, rendez-vous dans le menu *Administration > Paramétrage* :

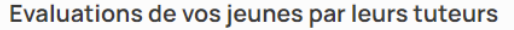

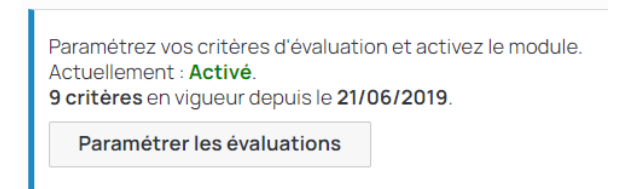

Cliquez sur le bouton **'Paramétrer les évaluations'** pour entrer dans ce menu.

En premier lieu, activez la fonctionnalité d'Evaluation, puis ajoutez un à un les critères sur lesquels vous souhaitez que les tuteurs évaluent les jeunes :

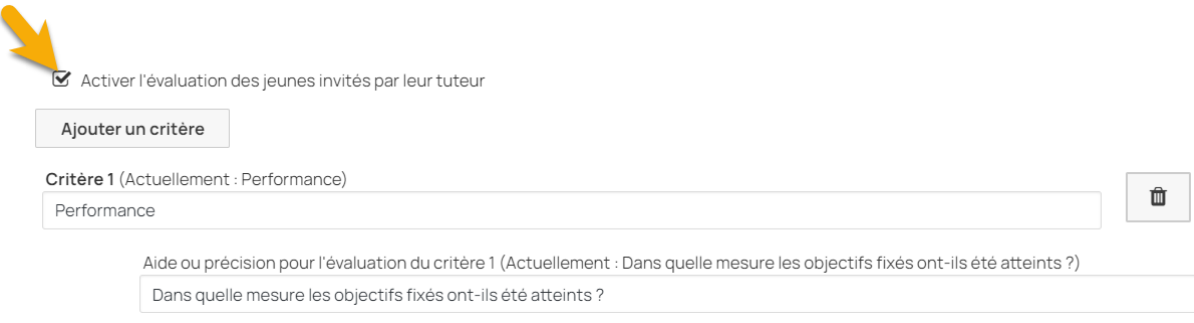

Tous les tuteurs des jeunes invités **après l'activation du module** seront sollicités pour les évaluer (et, sans action de leur part, automatiquement relancés après 10 jours).

Les informations liées à l'évaluation (comme à la recommandation d'embauche) sont des données **privées : seuls vos recruteurs et administrateurs de votre entreprise y auront accès**.

- Le nombre de critères d'évaluation n'est pas limité. Toutefois, pour maximiser le taux de réponse des tuteurs, **nous vous conseillons de ne pas dépasser 6 à 8 critères**
- Les critères sont nommés de façon brève, puis définis par un texte plus long. L'intérêt de la définition est d'**expliquer aux tuteurs ce qu'ils doivent évaluer**, afin que cette mesure soit à la fois plus objective et partagée par tous
- Vous pouvez modifier vos critères d'évaluation à loisir (ajouter / supprimer / modifier des critères). Une fois enregistré, le nouveau jeu de critères vaudra **pour les jeunes invités après la modification**

• Bien que très rare dans les faits, les jeunes peuvent demander l'**accès à leur évaluation**. Dans ce cas, conformément au RGPD, la plateforme leur transmet un e-mail dans ce sens dans les 48 heures, et préviens en parallèle l'administrateur entreprise

## **Inviter vos jeunes**

Tout démarre par ici…

Le bandeau suivant vous permet d'inviter vos jeunes sur la plateforme, de visualiser ceux en cours d'invitation et d'accéder à votre vivier d'alumni.

Pour inviter, cliquez sur le bouton **+** :

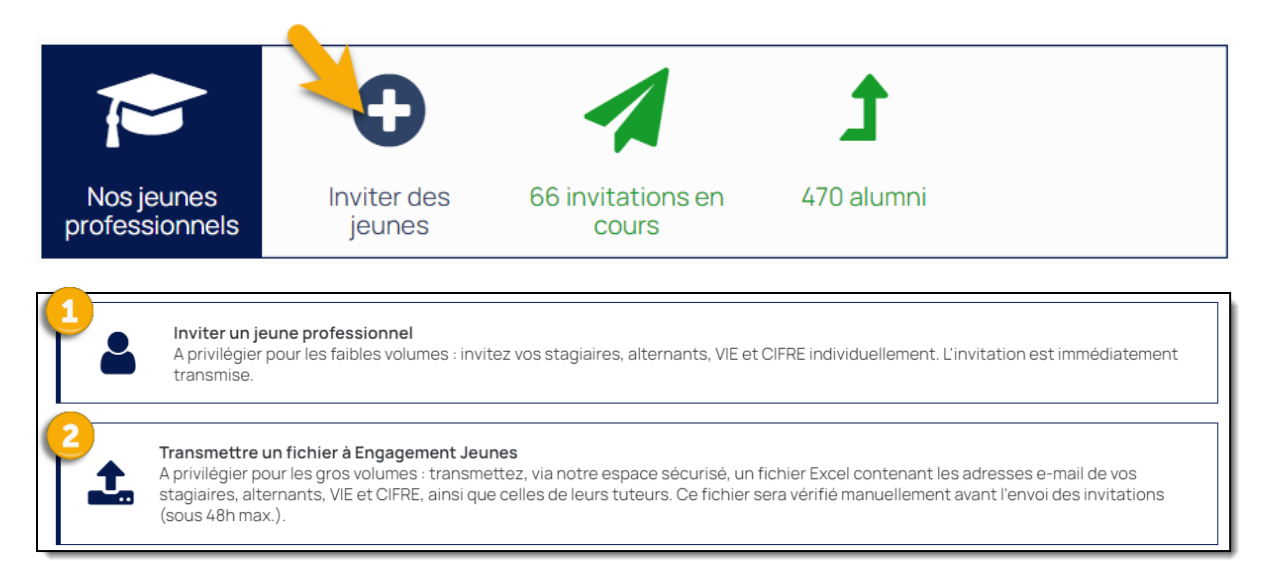

**Vous avez peu de jeunes à inviter ?** Utilisez la première option : elle vous permet, de façon autonome, d'inviter les jeunes individuellement. L'e-mail du jeune et de son tuteur vous seront demandés. Validez l'écran pour transmettre un e-mail d'invitation au jeune.

**Vous avez de nombreux jeunes à inviter ?** Utilisez la 2è option. Elle permet de massifier les invitations. Pour ce faire, il vous suffit de transmettre, de façon totalement sécurisée, un fichier Excel composé de 2 colonnes : l'e-mail du jeune dans la première et l'email du tuteur (en regard) dans la seconde. L'équipe Engagement Jeunes réalisera le test du fichier et son import, afin de vous décharger sur le lancement des invitations. La procédure est gratuite et vous pourrez la renouveler à tout moment de l'année, sans limitation.

L'import est réalisé par l'équipe dans les 48h maximum ; une information vous est transmise une fois l'opération réalisée.

- Pour mémoire, les jeunes concernés par les invitations sont vos **stagiaires, alternants, CIFRE et V.I.E** en fin de formation (ceux dont le contrat va prochainement se terminer dans votre entreprise)
- Pour éviter que les jeunes reçoivent l'invitation alors qu'ils sont à l'école (s'ils ne peuvent pas valider leur compte, ce dernier sera perdu), il est vivement conseillé de lancer les invitations **4 à 8 semaines avant leur fin de contrat**
- Pour éviter tout risque de recours au Défenseur des Droits et être taxé de discrimination par des jeunes qui auraient été 'oubliés', nous vous recommandons d'**inviter l'ensemble des jeunes** auxquels vous n'êtes pas à même de proposer un contrat à l'issue de leur formation (et pas simplement ceux pour lesquels leur période en entreprise s'est bien déroulée). Le système de recommandation interne

à l'outil classera automatiquement les jeunes et mettra naturellement en avant ceux qui se sont le mieux intégrés et ont le mieux performé

- Nous vous conseillons de valider avec votre équipe IT que le nom de domaine d'Engagement Jeunes soit ajouté à votre **white-list**, ainsi les e-mails d'invitation transmis par la plateforme ne seront pas bloqués par votre antispam
- **Très important** : pour maximiser le taux d'adhésion, **il est nécessaire que l'entreprise informe de l'initiative les acteurs invités** et du fait qu'ils vont prochainement recevoir un e-mail d'invitation. Il s'agit à la fois un enjeu d'image-employeur (l'entreprise prend la parole sur un sujet positif, et démontre à ses jeunes -futures recrues, ambassadeurs, clients ou décideurs, son souhait de maintenir le contact) et d'efficacité : vous cliqueriez, vous, sur un lien d'invitation d'une plateforme dont on ne vous a jamais parlé ?

Des textes-types, personnalisables, sont disponibles pour vous aider. La bonne pratique consiste à informer les jeunes mais aussi les tuteurs, **juste avant leur invitation**. Sur la base des fichiers de jeunes à inviter que vous avez préparés, transmettez 2 e-mails distincts (un aux jeunes et un aux tuteurs ; dans les 2 cas, un simple copier-coller des emails préparés dans le champ Cci -copie masquée, des emails). Dans la foulée, invitez ou transmettez le fichier des jeunes à inviter à l'équipe Engagement Jeunes. Le nécessaire sera fait dans les 48h maximum, ce qui permettra aux différents acteurs de faire le lien entre votre communication et l'e-mail d'invitation

- Il est fortement recommandé d'**inviter vos jeunes régulièrement** (et tout au long de l'année). **Ainsi vous n'en oublierez aucun**. Les entreprises qui ont l'habitude d'utiliser la solution ont posé dans leur agenda Outlook un reminder tous les 2 mois. Elles consultent régulièrement leur SIRH et déterminent quels jeunes terminent leurs contrats dans les 2 mois à venir et extraient ainsi ceux à inviter
- Le compteur des invitations en cours vous permet de suivre le déploiement de vos campagnes. La solution relance automatiquement les jeunes après leur invitation (4 relances sont prévues, sur une période de 45 jours). Le bouton 'Statistiques déploiement' disponible sur cet écran vous permet d'extraire le détail des invitations et, le cas échéant de **relancer vous-même les jeunes en retard** (ou de comprendre qu'ils ne sont plus dans vos murs…). Un message de l'entreprise peut en effet parfois se révéler plus efficace que celui d'une plateforme qu'ils ne connaissent pas encore
- **Pour mémoire, la plateforme offre aux jeunes** : 12 mois de cours d'anglais une des meilleures plateforme actuelle (Speexx), les aide à passer leur permis de conduire à tarif négocié, l'accès à 150 e-Learnings et MOOC (de la recherche d'emploi jusqu'à la création d'entreprise), des tarifs réduits sur sorties (places de cinéma, spectacles, parcs de loisir…) et biens (vêtements, parfums…). Mais avant tout, un lien avec votre entreprise, qui les a formés durant leurs études

## **Recruter via la CVthèque**

Ou comment explorer une base de pépites, recrutées et formées dans les plus grandes entreprises…

Le bandeau suivant vous permet d'explorer la CVthèque. Cliquez sur l'icone suivant pour accéder à la CVthèque :

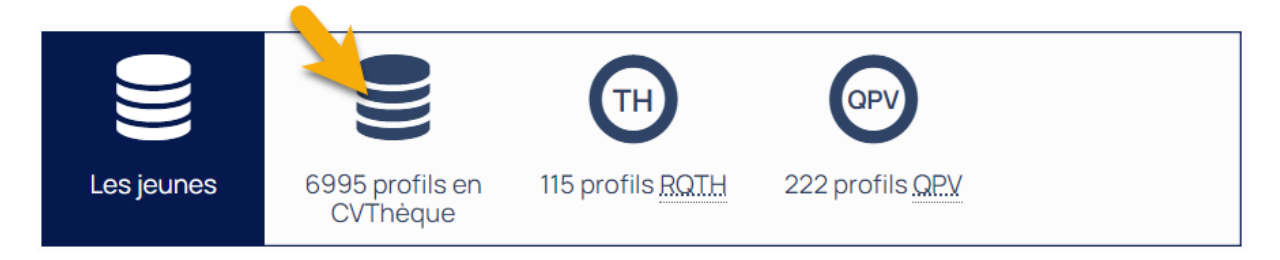

Le moteur de recherche situé à gauche de l'écran permet de filtrer l'ensemble de la CVthèque et identifier les candidats intéressants en fonction de vos besoins.

**Des pictos** illustrent certains profils :

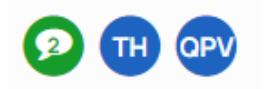

Le premier indique le nombre de recommandation reçues par le jeune (de son tuteur, de l'équipe ou de son école) et permet d'accéder au détail de la recommandation, voire de contacter l'émetteur de la recommandation, si un recruteur souhaite échanger avec lui.

Le 2è indique les candidats qui bénéficient d'une reconnaissance RQTH (Handicap). L'information reste déclarative et sera à valider par vos équipes.

Le 3è indique que le jeune habite dans un quartier populaire.

Le moteur de recherche vous permet également **d'afficher vos propres jeunes** (votre vivier d'alumni) ainsi que **ceux d'entre eux recommandés pour embauche** par leurs tuteurs. Cette dernière donnée n'est pas publique, mais réservée aux recruteurs et administrateur de votre entreprise uniquement.

- **La CVthèque est accessible à tous les collaborateurs ayant un droit Recruteur**. Le nombre de recruteurs n'est pas limité. Il vous suffit de l'e-mail d'une personne pour lui attribuer ces droits et lui créer un compte. La création des utilisateurs est expliquée dans le chapitre 'Gérer vos collaborateurs'
- Comme pour toute CVthèque, commencez avec les critères les plus filtrants possibles. Si aucun ou trop peu de profils remontent, ouvrez petit à petit vos critères (les recherches booléennes sont prévues à la roadmap et seront ajoutée dans une prochaine release de la plateforme)
- Les **coches bleues** qui flanquent certaines entreprises ou écoles sur les profils des jeunes, garantissent que les jeunes y sont bien passés : ce sont ces organisations qui les ont-elles-mêmes invités sur Engagement Jeunes
- Votre entreprise n'est pas engagée dans l'initiative **[PAQTE](https://www.paqte.fr/les-entreprises-engagees/)** mise en place par le gouvernement en faveur des quartiers populaires ? L'information concernant les jeunes habitant dans un **Quartier prioritaire Politique de la Ville** (QPV) ne vous sera pas accessible

## **Diffuser vos annonces**

Engagement Jeunes accueille vos annonces destinées à la cible Junior (stages, alternance, CIFRE, V.I.E, postes Jeunes diplômés).

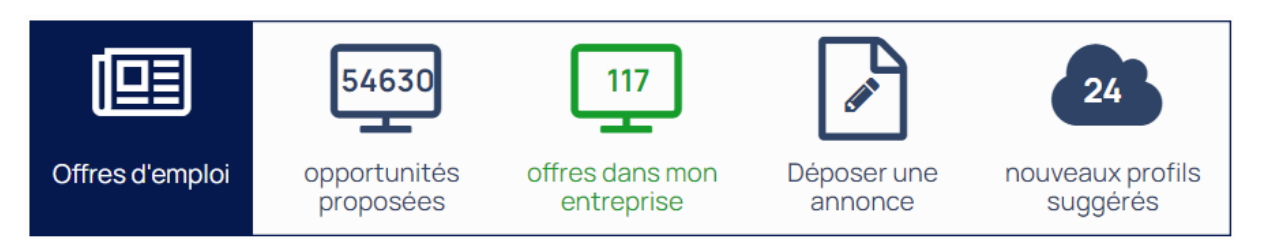

**Vous utilisez les services d'un multi-diffuseur ?** SAP Multiposting, Broadbean, eQuest, TalentPlug, Chaze, Aktor… nous sommes déjà interfacés avec la très grande majorité des acteurs opérant en France. Il vous suffit de leur demander d'ouvrir les flux sur Engagement Jeunes.

**Vous n'utilisez pas de multi-diffuseur ?** Nous vous ouvrirons un écran de dépôt d'annonces qui vous rendra complètement autonome moyennant quelques 'Ctrl-C-Ctrl-V'.

Engagement Jeunes a développé des algorithmes de **reverse matching**, qui permettent de suggérer des candidats à vos recruteurs. Une façon de gagner du temps et d'ouvrir votre sourcing en identifiant des candidats alternatifs sur la base de leurs compétences.

- **Plus les annonces sont qualitatives et renseignées**, plus les algorithmes de suggestion sont nourris et deviennent pertinents
- Nous ne connaissons pas encore votre partenaire de multi-diffusion ? N'hésitez pas à nous connecter afin de vous aider à diffuser vos offres

## **Gérer vos collaborateurs**

Recruteurs, communiquants, tuteurs… plusieurs droits de collaborateurs-entreprise co-existent sur la plateforme. Comme nous l'indiquions en préambule, le droit administrateur dont vous disposez est le plus étendu. Il permet notamment de créer, gérer et supprimer des utilisateurs.

Pour ce faire, rien de plus simple : pour ajouter un collaborateur, cliquez sur le bouton **+** :

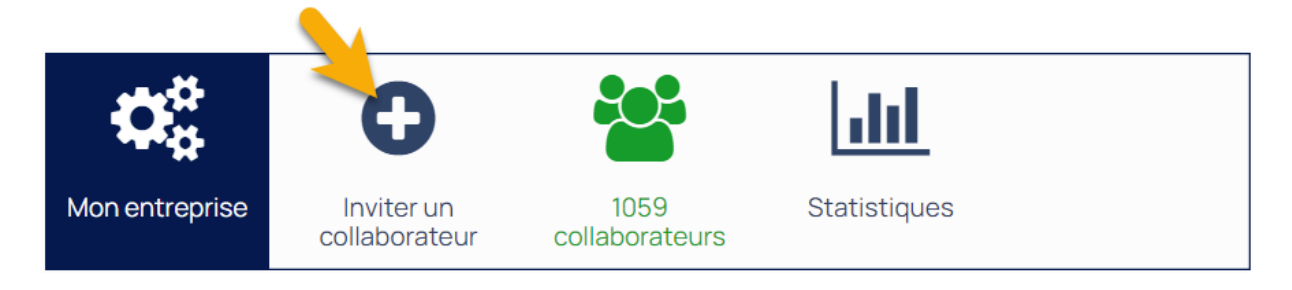

Saisissez ou copiez-collez l'e-mail de la personne, puis cocher le droit que vous souhaitez lui attribuer (tous les droits disponibles sont expliqués en haut de page), puis validez. La personne recevra un email l'informant de son accès à Engagement Jeunes et de ses droits.

Pour gérer, filtrer, modifier les droits ou supprimer vos collaborateurs créés, cliquez sur le compteur indiquant le nombre de vos collaborateurs.

Où en sont vos jeunes, leur ventilation par métiers, type de contrats, langues maîtrisées… tout est disponible dans l'onglet Statistiques.

- Lorsqu'ils sont créés en même temps que les jeunes invités, les tuteurs sont automatiquement ajoutés dans la section des collaborateurs de l'entreprise. Il n'est d'ailleurs pas nécessaire de les créer ici avant de les rattacher aux jeunes : la création à la volée est tout aussi efficace
- Un fichier Excel disponible sur la page de vos collaborateurs permet de les extraire en totalité
- Un autre fichier Excel permet d'extraire l'ensemble de vos jeunes, depuis la rubrique Statistiques

## **Créer et mettre à jour votre page-entreprise**

De quoi mettre en avant votre marque-employeur et immerger les candidats dans votre univers !

Une page est disponible, à votre main. Très simple d'utilisation (quelques copier-coller suffisent), elle donnera une excellente image de votre entreprise sur la plateforme mais aussi sur le marché, car nous l'avons référencée sur les moteurs de recherche en termes de SEO.

Pour y accéder, cliquez sur la rubrique en haut de votre page d'accueil :

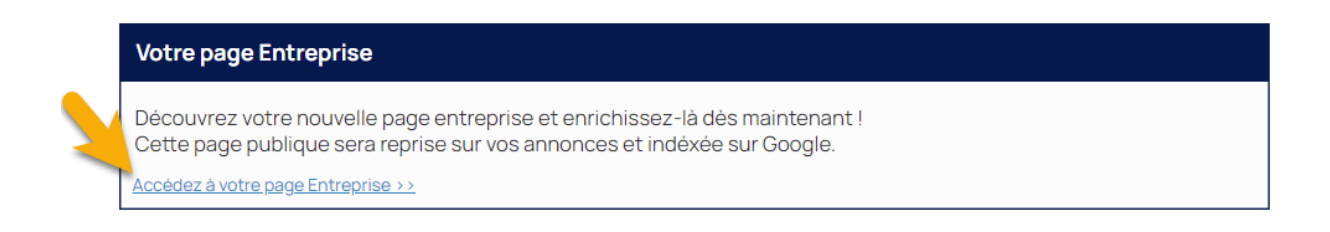

#### Votre page sera dans un premier temps plus vide que celle que nous vous présentons ci-dessous  $\bigcirc$  :

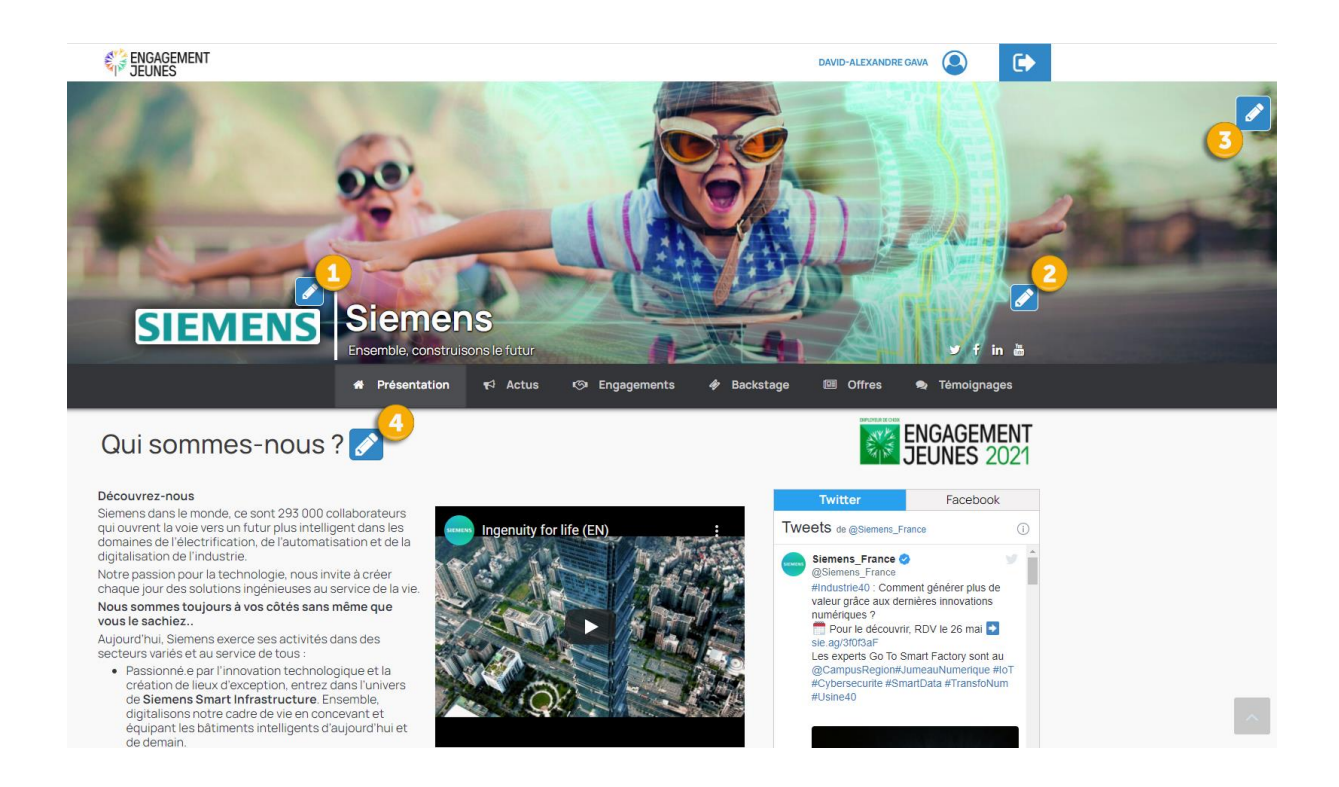

Suivez l'ordre des numéros pour donner rapidement de la couleur et du contenu à votre page :

- 1. Téléchargez votre **logo**, qui sera automatiquement dimensionné et ombré
- 2. Ajoutez la **description de votre entreprise** et les liens publics vers **vos réseaux sociaux**. Les pictos s'afficheront en fonction des ajouts.

Si vous indiquez un fil Twitter ou une page Facebook, votre page récupérera et affichera automatiquement vos dernières news, permettant à votre page de refléter votre actualité et de vivre pratiquement tout seule

- 3. Téléchargez votre **bannière**
- 4. Créez des **blocs de textes illustrés de visuels ou de vidéos** hébergées sur Youtube, pour mettre en relief vos métiers et activités

**Plusieurs onglets** sont utilisables, toujours sur le même modèle : en ajoutant des blocs textes et/ou de médias :

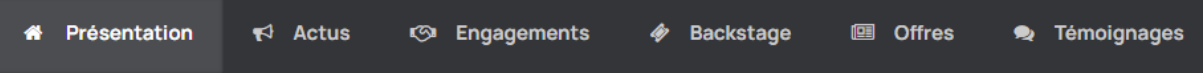

L'onglet **Présentation** reprend des informations relativement 'corporates' concernant votre activité, vos métiers, le mot du/de la DRH ou CEO : il s'agit de votre présentation officielle.

Les **Actus** mettent en avant vos événements et nouveautés pouvant intéresser le public junior (une porte ouverte, un salon, le démarrage d'une campagne d'alternance ou de stage, un prix ou un trophée, le lancement d'un concours…).

L'onglet **Engagements** illustre de façon concrète vos valeurs à travers vos actions en termes de RSE : réduction de l'empreinte carbone, Diversité & Inclusion, approche sociétale, actions de volontariat proposées à vos salariés…

A l'opposé de l'image 'papier-glacé' du premier onglet, l'onglet **Backstage** met en valeur ce que vous êtes 'en vrai et à l'intérieur'. En bref : votre culture, unique, qui pourra facilement transpirer à travers des vidéostémoignages, photos de vos locaux, événements organisés pour vos salariés…

L'onglet **Offres** affiche tout simplement vos opportunités (stages, alternances, emplois, V.I.E…).

Enfin, vous avez la main sur le contenu de l'onglet **Témoignages** : les verbatim des jeunes invités par votre entreprise y sont affichés, à vous de sélectionner ceux que vous souhaitez diffuser.

- Si vous le souhaitez, vous pouvez **télécharger plusieurs bannières**. Dans ce cas, la page affichera aléatoirement une des bannières sélectionnées
- Vous pouvez également **illustrer vos métiers** au moyen de **bannières différentes**, sans limitation en termes de nombre. Lorsque vos postes sont diffusés sur Engagement Jeunes, les métiers auxquels ils sont rattachés permet d'afficher une bannière correspondante. En complément du texte de l'annonce, une façon d'immerger le candidat dans votre univers singulier
- Lorsqu'aucune information est présente dans un onglet donné, ce dernier n'est pas affiché, évitant tout effet déceptif
- Les onglets Engagement et Backstage sont de plus en plus importants : ils sont en effet de plus en plus scrutés par les candidats, et notamment les jeunes générations largement attirées par des entreprises responsables et des missions porteuses de sens et à impact social.

# **Mais bien entendu, ne restez pas seul.e avec un problème : contactez plutôt l'équipe**

[david@engagement-jeunes.com](mailto:david@engagement-jeunes.com)

06 72 80 57 37

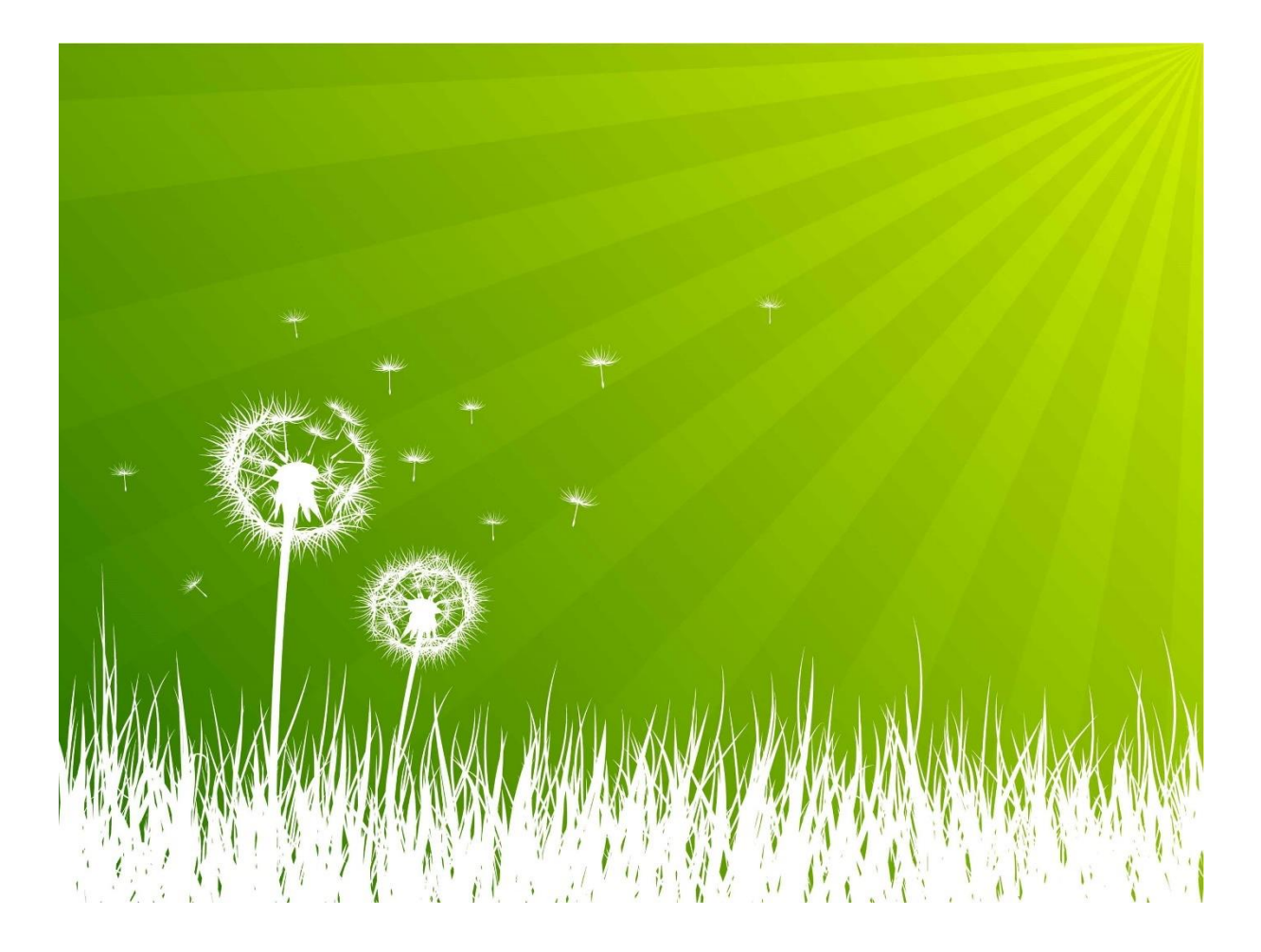